# **livewatch Documentation**

*Release 0.3.0*

**Moccu GmbH & Co. KG**

January 26, 2016

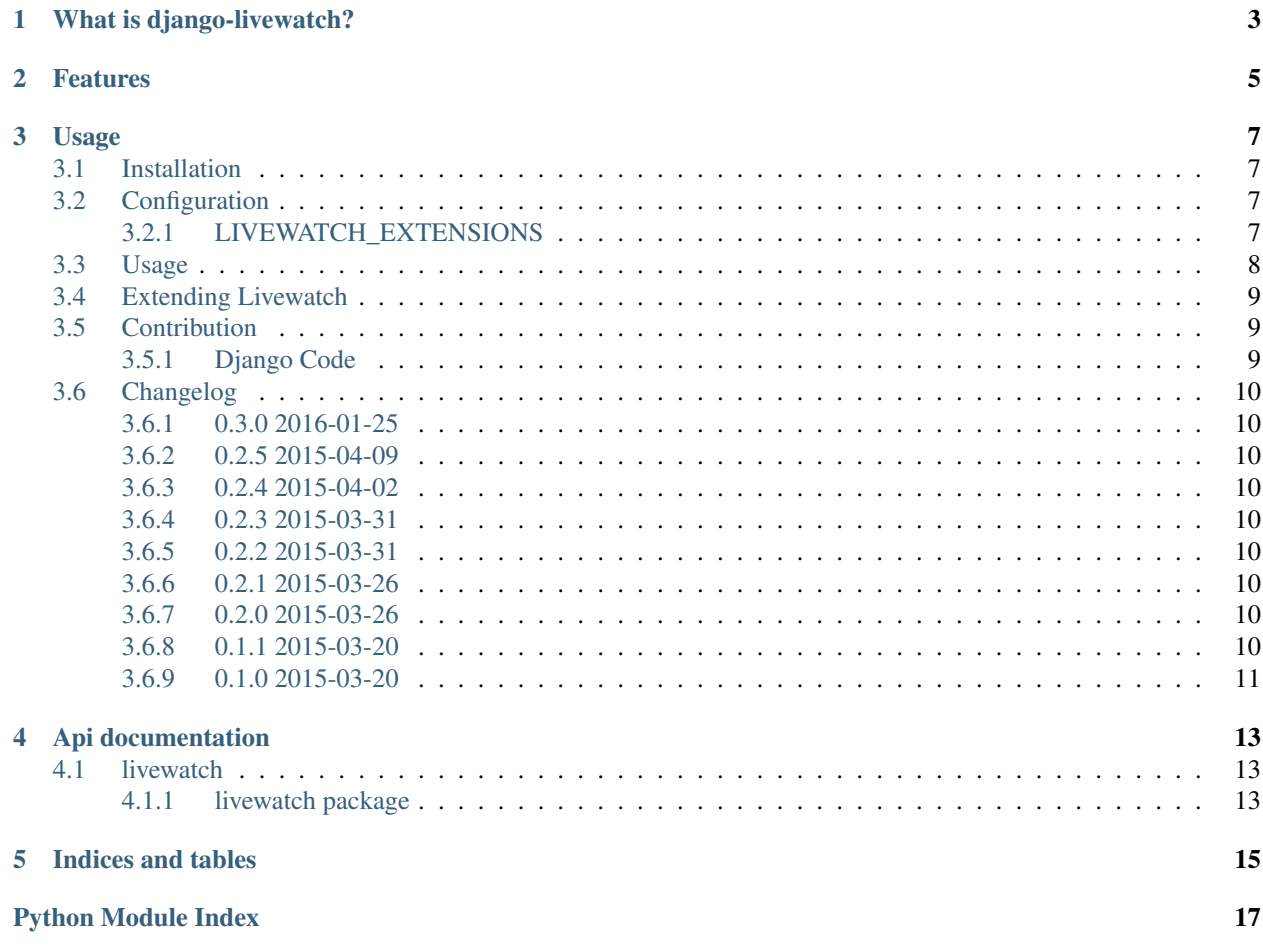

livewatch.de integration for Django projects.

# **What is django-livewatch?**

<span id="page-6-0"></span>*django-livewatch* is a module to integrate your services from [livewatch.de.](http://http://www.livewatch.de) Livewatch has some usefull urls to check if your services are up or down.

# **Features**

- <span id="page-8-0"></span>• cache integration
- [celery](https://github.com/celery/celery) integration
- [django-rq](https://github.com/ui/django-rq) integration

# **Usage**

## <span id="page-10-1"></span><span id="page-10-0"></span>**3.1 Installation**

• Install django-livewatch (or [download from PyPI\)](http://pypi.python.org/pypi/django-livewatch):

pip install django-livewatch

• If you use livewatch with celery add it to INSTALLED\_APPS in settings.py:

```
INSTALLED_APPS = (
    # other apps
    'livewatch',
)
```
• Include livewatch.urls in your urls.py:

```
urlpatterns += patterns('',
    (r'^livewatch/', include('livewatch.urls')),
)
```
# <span id="page-10-2"></span>**3.2 Configuration**

### <span id="page-10-3"></span>**3.2.1 LIVEWATCH\_EXTENSIONS**

If you want to use it with cache or django-celery or django-rq you have to update the LIVEWATCH\_EXTENSIONS setting.

#### **cache**

Make sure that you have a cache installed and configured.

```
# Example with cache support
LIVEWATCH_EXTENSIONS = (
    'livewatch.extensions.cache:CacheExtension',
)
```
#### **django-celery**

Make sure that you have celery installed. You can use the celery extra target for that.

```
pip install django-livewatch[celery]
# Example with celery support
LIVEWATCH_EXTENSIONS = (
    'livewatch.extensions.rq:CeleryExtension',
)
```
Celery has to be configured in your project.celery module that defines the celery app. For more details see the official [celery documentation.](http://celery.readthedocs.org/en/latest/django/first-steps-with-django.html#django-first-steps)

Please make sure to load tasks from INSTALLED\_APPS:

```
app.autodiscover_tasks(lambda: settings.INSTALLED_APPS)
```
If you don't load all tasks from the INSTALLED\_APPS setting, please use CELERY\_IMPORTS to register the livewatch tasks.

```
# In settings.py
# Activate livewatch.tasks
CELERY_IMPORTS = (
    'livewatch.tasks',
)
```
### **django-rq**

Make sure that you have  $rq$  installed. You can use the  $rq$  extra target for that.

```
pip install django-livewatch[rq]
```

```
# Example with rq support
LIVEWATCH_EXTENSIONS = (
    'livewatch.extensions.rq:RqExtension',
)
```
Hint: If you use celery or rq, you have to ensure that a cache is running!

For details on writing your own extensions, please see the *[Extending Livewatch](#page-12-0)* section.

# <span id="page-11-0"></span>**3.3 Usage**

Before you can use django-livewatch, you have to install and configure it. Please see *[Installation](#page-10-1)* for more details.

To integrate django-livewatch with [livewatch.de](http://www.livewatch.de/) you can use the following URLs:

- /livewatch/
- ... if you're using the cache extension:
	- /livewatch/cache/
- ... if you're using the celery extension:
	- /livewatch/celery/

... if you're using the rq extension:

• /livewatch/rq/

# <span id="page-12-0"></span>**3.4 Extending Livewatch**

```
from livewatch.extensions.base import BaseExtension
class FooExtension(BaseExtension):
   name = 'foo'def check_service(self, request):
        # check that service is running
```
If you use a task queue service like celery or rq you can inherit your custom class from the TaskExtension class

```
from livewatch.extensions.base import TaskExtension
class BarExtension(TaskExtension):
   name = 'bar'
   def run_task(self):
        # check that execution of a task works
```
# <span id="page-12-1"></span>**3.5 Contribution**

If you like to contribute to this project please read the following guides.

### <span id="page-12-2"></span>**3.5.1 Django Code**

To install all requirements for development and testing, you can use the provided requirements file.

make devinstall

#### **Testing the code**

*django-livewatch* uses py.test for testing. Please ensure that all tests pass before you submit a pull request. py.test also runs PEP8 and PyFlakes checks on every run.

This is how you execute the tests and checks from the repository root directory.

\$ make tests

If you want to generate a coverage report, you can use the following command.

\$ make coverage

Or if you want to generate a HTML version of the coverage report, use the following command.

\$ make coverage-html

The generated HTML files are located in the htmlcov folder.

#### **Documentation**

*django-livewatch* uses Sphinx for documentation. You find all the source files in the docs/source folder.

To update/generate the HTML output of the documentation, use the following command:

\$ make docs

Please make sure that you don't commit the build files inside docs/build.

# <span id="page-13-0"></span>**3.6 Changelog**

### <span id="page-13-1"></span>**3.6.1 0.3.0 2016-01-25**

- Added logging if services/checks fail
- Added support for Django 1.8 and 1.9 (actually just enabling tests)

### <span id="page-13-2"></span>**3.6.2 0.2.5 2015-04-09**

• Another packaging fix for python 2.6

### <span id="page-13-3"></span>**3.6.3 0.2.4 2015-04-02**

• Main URL now checks for all registered extensions

### <span id="page-13-4"></span>**3.6.4 0.2.3 2015-03-31**

• Fix packaging for python 2.6

### <span id="page-13-5"></span>**3.6.5 0.2.2 2015-03-31**

• Restore python 2.6 compatibility

### <span id="page-13-6"></span>**3.6.6 0.2.1 2015-03-26**

• Add compatibility with Django 1.5

### <span id="page-13-7"></span>**3.6.7 0.2.0 2015-03-26**

- Lots of improvements to our test-suite
- Documentation updates
- Add new extension for testing django.core.cache

### <span id="page-13-8"></span>**3.6.8 0.1.1 2015-03-20**

• Various documentation updates

### <span id="page-14-0"></span>**3.6.9 0.1.0 2015-03-20**

• Initial public release

# **Api documentation**

# <span id="page-16-8"></span><span id="page-16-1"></span><span id="page-16-0"></span>**4.1 livewatch**

### <span id="page-16-2"></span>**4.1.1 livewatch package**

**Subpackages**

**livewatch.extensions package**

Submodules

#### <span id="page-16-5"></span><span id="page-16-3"></span>livewatch.extensions.base module class livewatch.extensions.base.**BaseExtension**

Bases: [object](http://docs.python.org/library/functions.html#object)

**check\_service**(*request*)

#### **name** = None

<span id="page-16-4"></span>class livewatch.extensions.base.**TaskExtension** Bases: [livewatch.extensions.base.BaseExtension](#page-16-3)

**check\_service**(*request*)

**name** = 'taskextension'

**run\_task**()

#### <span id="page-16-6"></span>livewatch.extensions.celery module

class livewatch.extensions.celery.**CeleryExtension** Bases: [livewatch.extensions.base.TaskExtension](#page-16-4)

**name** = 'celery'

**run\_task**()

#### <span id="page-16-7"></span>livewatch.extensions.rq module

class livewatch.extensions.rq.**RqExtension** Bases: [livewatch.extensions.base.TaskExtension](#page-16-4)

**name** = 'rq'

#### <span id="page-17-5"></span>**run\_task**()

livewatch.extensions.rq.**livewatch\_update\_rq\_task**(*key*)

#### <span id="page-17-1"></span>Module contents

#### **Submodules**

<span id="page-17-2"></span>**livewatch.tasks module**

#### **livewatch.urls module**

```
urlpatterns = [
    url(r'^$', LiveWatchView.as_view(), name='livewatch'),
    url(r'<sup>\gamma</sup>(?P<service>\w+)/$', LiveWatchView.as_view(), name='livewatch-service'),
]
```
#### <span id="page-17-3"></span>**livewatch.utils module**

```
livewatch.utils.get_extensions(reload_extensions=False)
```
### <span id="page-17-4"></span>**livewatch.views module**

```
class livewatch.views.LiveWatchView(**kwargs)
    Bases: django.views.generic.base.View
```
**get**(*request*, *\*args*, *\*\*kwargs*)

#### <span id="page-17-0"></span>**Module contents**

**CHAPTER 5**

**Indices and tables**

- <span id="page-18-0"></span>• genindex
- modindex
- search

Python Module Index

```
l
livewatch, 14
livewatch.extensions, 14
livewatch.extensions.base, 13
livewatch.extensions.celery, 13
livewatch.extensions.rq, 13
livewatch.tasks, 14
livewatch.utils, 14
livewatch.views, 14
```
# B

BaseExtension (class in livewatch.extensions.base), [13](#page-16-8)

# C

CeleryExtension (class in livewatch.extensions.celery), [13](#page-16-8)

check\_service() (livewatch.extensions.base.BaseExtension T method), [13](#page-16-8)

check\_service() (livewatch.extensions.base.TaskExtension method), [13](#page-16-8)

# G

get() (livewatch.views.LiveWatchView method), [14](#page-17-5) get\_extensions() (in module livewatch.utils), [14](#page-17-5)

# L

livewatch (module), [14](#page-17-5) livewatch.extensions (module), [14](#page-17-5) livewatch.extensions.base (module), [13](#page-16-8) livewatch.extensions.celery (module), [13](#page-16-8) livewatch.extensions.rq (module), [13](#page-16-8) livewatch.tasks (module), [14](#page-17-5) livewatch.utils (module), [14](#page-17-5) livewatch.views (module), [14](#page-17-5) livewatch\_update\_rq\_task() (in module livewatch.extensions.rq), [14](#page-17-5) LiveWatchView (class in livewatch.views), [14](#page-17-5)

# N

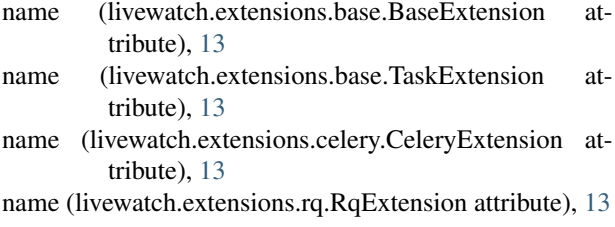

# R

RqExtension (class in livewatch.extensions.rq), [13](#page-16-8)

- run\_task() (livewatch.extensions.base.TaskExtension method), [13](#page-16-8)
- run\_task() (livewatch.extensions.celery.CeleryExtension method), [13](#page-16-8)
- run\_task() (livewatch.extensions.rq.RqExtension method), [13](#page-16-8)

TaskExtension (class in livewatch.extensions.base), [13](#page-16-8)